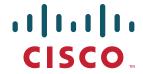

## Product Manual for Cisco IPTV Receivers

Supports Model ISB7050

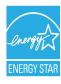

## Your Set-Top Box

The following details are provided for informational purposes only. Do not change or alter any of the equipment. Also, set-top boxes should remain connected to power to ensure they receive the most current software updates. If the set-top box is disconnected from power, it will take 3 to 4 minutes to reboot once reconnected to power.

FTC may need the MAC address for your set-top box. This will allow us to provide new services remotely, without sending a technician to your home. The 12-character MAC address is printed on the label on the bottom of the set-top box.

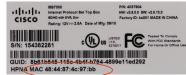

## CISCO ISB7050 (Front)

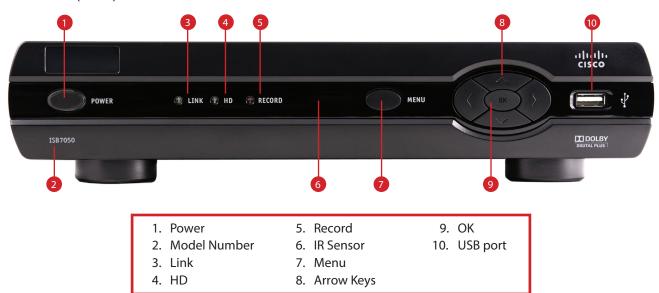

- 1. Power Turns on the set-top box/DVR or places it in standby mode. To restart the set-top box/DVR, press and hold the POWER button for 10 seconds. The LED is green.
- 2. Model Number Identifies the model number of your set-up box.
- 3. Link Indicates network link status. The LED is green.
- 4. HD Indicates the set-top is set to a resolution of 720p or 1080i. The LED is blue.
- 5. Record Indicates that a recording is in progress. The LED is red.
- 6. IR Sensor Receives the infrared signal from the remote control. The sensor is behind the front panel.
- 7. Menu Accesses the on-screen menu.
- 8. Arrow Keys Accesses on-screen services (such as the on-screen guide, video-on-demand, or pay-per-view) and navigates menus.
- 9. OK Selects the current item.
- 10. USB port USB connector (optional).

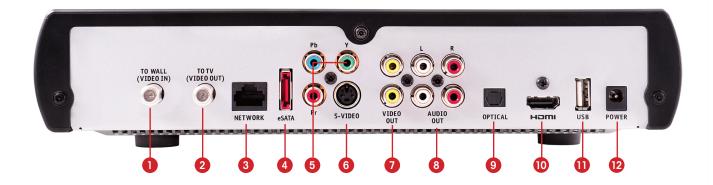

- 1. To Wall (Video In)
- 2. To TV (Video Out)
- 3. Network
- 4. eSATA Port
- 5. Component
- 6. S-Video
- 7. Video Out
- 8. Audio Out (L/R)
- 9. Optical
- 10. HDMI
- 11. USB Port
- 12. Power
- 1. To Wall (Video In) Connects the set-top to in-house coaxial wiring, if applicable (optional).
- 2. To TV (Video Out) Connects to TV. You must set the channel on your TV to the channel designated by TDS (3 is default). To change this, go to the Menu and scroll to Settings. Under General category, select RF output channel. Note: using the Video Out is not recommended and should only be used when the television has no other input options.
- 3. Network Connects to the Ethernet (CAT-5) network at your home, if applicable. This is used when coaxial cable wiring is not an option.
- 4. eSATA Port eSATA connector. This is a feature of the set-top box but is not used for TDS TV.
- 5. YPbPr Connects your set-top box to the component video input (YPbPr) on the HDTV.
- 6. S-Video Connects an S-Video cable to send an S-Video signal to your TV, VCR or DVD recorder. This signal is standard-definition but higher quality than other standard-definition TV connections.
- 7. Video Out Connects to composite input on your HDTV or SDTV. Note: Two video output connectors are provided. Typically, one output is connected to the TV, and the other output is used to connect to a home theater system, DVD recorder or VCR.
- 8. Audio Out (L/R) Connects RCA-type cables to Audio Out to send analog audio signals (left and right) to a TV with stereo inputs or to a stereo amplifier. Note: Two video output connectors are provided. Typically, one output is connected to the TV, and the other output is used to connect to a home theater system, DVD recorder or VCR.
- 9. Optical Connects an optical cable to send a digital audio signal to a Surround Sound set-top or other digital audio device.
- 10. HDMI Connects an HDMI™ (High-Definition Multimedia Interface) cable from the HDTV to the HDMI port. HDMI supports both digital audio and video.
- 11. USB Port Connects to external USB equipment for using the Personal Media Sharing feature.
- 12. Power Connects the DC output of the AC power adapter (provided) to deliver power to the set-top box. Use only the AC power adapter provided with the set-top box.